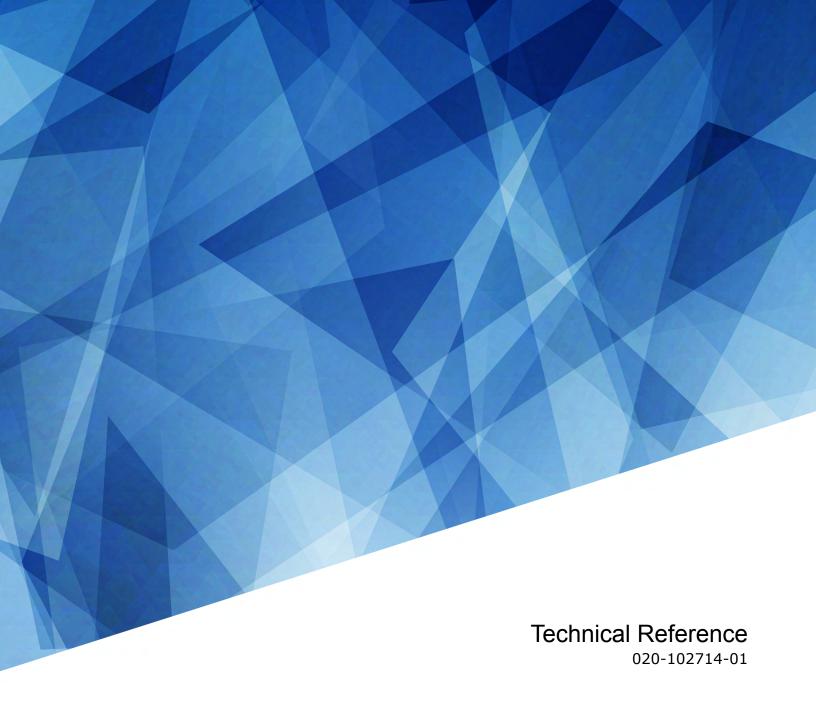

# CineLife 2.2.0 Serial Commands

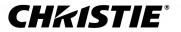

#### **NOTICES and SOFTWARE LICENSING AGREEMENT**

## **Copyright and Trademarks**

Copyright © 2018 Christie Digital Systems USA Inc. All rights reserved.

All brand names and product names are trademarks, registered trademarks or trade names of their respective holders.

#### General

Every effort has been made to ensure accuracy, however in some cases changes in the products or availability could occur which may not be reflected in this document. Christie reserves the right to make changes to specifications at any time without notice. Performance specifications are typical, but may vary depending on conditions beyond Christie's control such as maintenance of the product in proper working conditions. Performance specifications are based on information available at the time of printing. Christie makes no warranty of any kind with regard to this material, including, but not limited to, implied warranties of fitness for a particular purpose. Christie will not be liable for errors contained herein or for incidental or consequential damages in connection with the performance or use of this material. Canadian manufacturing facility is ISO 9001 and 14001 certified.

## **CHKISTIE**°

# **Content**

| Communicating with the projector             | 5 |
|----------------------------------------------|---|
| Connecting to the projector Ethernet port    | 5 |
| Correct command formatting                   | 5 |
| Understanding message format                 | 5 |
| Basic message structure                      | 6 |
| Special characters for text                  | 7 |
| Error messages                               | 7 |
| Oicelife <sup>TM</sup> equiel ADI equatorade | _ |
| CineLife serial API commands                 |   |
| AUT-Automation                               |   |
| CHA-Channel                                  |   |
| DLC-Loaded Content Duration                  |   |
| FCS- Focus Lens Position Adjustment          | 0 |
| GAM-Gamma Control                            |   |
| HLP-Serial Help                              |   |
| ILF-ILS File                                 |   |
| ILS-ILS Setup                                |   |
| INR-Interrogator                             | 5 |
| ITP-Test Pattern                             | 5 |
| JOG-Jog Content                              | 6 |
| LHO-Lens Horizontal Position Adjustment      | 7 |
| LML-LampLoc                                  | 8 |
| LPF-Lamp File                                | 8 |
| LPH-Lamp Hours                               | 9 |
| LPM-Lamp Mode                                | 0 |
| LPP-Lamp Power                               | 1 |
| LVO- Lens Vertical Position Adjustment       | 1 |
| MCG-Measured Color Gamut                     | 2 |
| MSG-User Message                             | 4 |
| PLY-Play Content                             | 5 |
| PNG-Ping                                     | 6 |
| PUS-Pause/Resume Content                     | 7 |
| PWR-Power                                    | 7 |
| SHU-Shutter                                  | 8 |

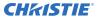

| SST-System Status                 | 29 |
|-----------------------------------|----|
| STP-Stop Content                  | 30 |
| TCG-Target Color Gamut            | 31 |
| TMD-Time and Date                 | 32 |
| JID-User ID                       | 33 |
| JLD-Unload Content                | 34 |
| ZOM-Lens Zoom Position Adjustment | 34 |

# Communicating with the projector

Understand the information and procedures for communicating with the projector from a remote location.

## Connecting to the projector Ethernet port

Communicate with the projector through the Ethernet port.

- 1. Connect an Ethernet cable to the projector from your computer.
- 2. Setup the correct IP for the projector on your computer.
- 3. On the TCP software, use port 5000.
- 4. Start sending serial commands.

## **Correct command formatting**

Add a space between the code and the number when entering commands. For example, PWR1 can be entered as PWR 1.

## **Understanding message format**

Commands sent to and from CineLife are formatted as simple text messages consisting of a three letter command code, an optional four letter subcode, and optional data.

| Source          | Format                 | Function                                                   | Example                          |
|-----------------|------------------------|------------------------------------------------------------|----------------------------------|
| From controller | (Code Data)            | SET (set lamp power to 80%)                                | (LPP80) or (LPP 80)              |
|                 | (Code+Subcode<br>Data) | SET (set the lamp file for the channel "Media Block Flat") | (LPF+CHAN "Media Block<br>Flat") |
|                 | (Code ?)               | REQUEST (what is the current test pattern)                 | (ITP?) or (ITP ?)                |
|                 | (Code+Subcode ?)       | REQUEST (what is the current time?)                        | (TMD+TIME?)                      |
| From projector  | (Code Data)            | REPLY (current test pattern is DC2k Framing Green)         | (ITP!"DC2K Framing<br>Green")    |
|                 | (Code+Subcode<br>Data) | REPLY (current time is 12:18"49)                           | (TMD+TIME! "12:18:49")           |

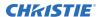

Generally, Set and Reply messages have the same data in the same format, and Requests do not contain any data.

The smallest step size for any parameter is always 1. For some controls, the value displayed on the screen is a percentage, while the actual hardware has a range of 0 to 255. In such cases, the value used for the serial communication is 0 to 255, not the percentage value seen on the screen. For example, 0 equates to 0%, 128 equates to 50.2%, 255 equates to 100%.

## Available message types

| Message type | Description                                                                                  |
|--------------|----------------------------------------------------------------------------------------------|
| Set          | A command to set a projector parameter at a specific level, such as changing the brightness. |
| Request      | A request for information, such as what is the current brightness setting.                   |
| Reply        | Returns the data in response to a request or as confirmation of a command.                   |

# **Basic message structure**

Understand the component fields that comprise a standard ASCII message.

| Components               | Description                                                                                                    |  |
|--------------------------|----------------------------------------------------------------------------------------------------|--|
| Start and end of message | Every message begins with the left bracket character and ends with the right bracket character.                                                                                                    |  |
|                          | If the start character is received before an end character of the previous message, the partial (previous) message is discarded.                                                                                                    |  |
| Function code            | The CineLife function you want to work with is represented by a three-character ASCII code (A-Z, upper or lower case). This function code appears immediately after the leading bracket that starts the message. In messages sent to CineLife that do not have a subcode, a space between the function code and the first parameter (or special character) is optional.                                                        |  |
| +Subcode                 | The CineLife function you want to work with may have one or more subcodes that allow you to select a specific or subfunction.                                                                                                    |  |
|                          | The subcode is represented by a four-character ASCII code (A-Z, upper or lower case, and 0-9). This subcode appears immediately after the function code, with a plus sign (+) character to separate the code and subcode. If there is no subcode, the plus sign (+) is also omitted. In messages sent to CineLife that have a subcode, a space between the subcode and the first parameter (or special character) is optional. |  |
| Request/reply symbols    | If the controller is requesting information from CineLife, a question mark (?) appears directly after the function code. If CineLife is replying, an exclamation mark (!) appears directly after the function code. For set messages to CineLife, neither of these characters appear—data directly follows the code and subcode.                                                                                               |  |
|                          | A request for information is represented by a question mark (?) that appears directly after the function code. A reply is represented by an exclamation mark (!) that appears directly after the function code or subcode, if one is provided. The first parameter located after the exclamation mark (!) reply character cannot have a space, for example (PWR!000).                                                          |  |

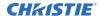

| Components      | Description                                                                                                    |  |
|-----------------|----------------------------------------------------------------------------------------------------|--|
| Data            | The value for a given CineLife state, such as on or off, appears in ASCII-decimal format directly after the request/reply symbol. You can add an optional space after the symbol—such as before the data—in a set message, but data in replies follow the exclamation mark (!) symbol without a space. Other details to remember about data:                                                                                                    |  |
|                 | <ul> <li>All values returned by CineLife (reply messages) have a fixed length, regardless of the actual value. For a specific parameter, the length is always the same (for example, contrast is always returned as three characters, CineLife number is always returned as five characters). The minimum parameter size is three characters. Values less than the predefined size are padded with leading zeros as needed. Parameters which have negative signs are zero padded after the negative sign, and have one less digit to make space for the sign.</li> </ul> |  |
|                 | Data in set messages to CineLife do not require padding with zeros.                                                                                                    |  |
|                 | Within each message, multiple parameters of data must be separated by one space character.                                                                                                    |  |
|                 | <ul> <li>Text parameters such as channel names are enclosed in double quotes following<br/>the data, as in Name.</li> </ul>                                                                                                    |  |
| Text parameters | Most data is simply a numerical value, however some messages also require text. For example, the time command requires time to be provided in text enclosed in double quotation mark, as in "19:45:23". Use all characters as required except for special characters—these require a two-character combination.                                                                                                    |  |

## **Special characters for text**

To use special characters in the API commands, you must use a two-character combination.

| Special character   | Two-character combination | Description                                                                             |
|---------------------|---------------------------|-----------------------------------------------------------------------------------------|
| "                   | \"                        | Double quotation mark                                                                   |
| \                   | \\                        | Backslash                                                                               |
| (                   | \(                        | Left bracket                                                                            |
| )                   | \)                        | Right bracket                                                                           |
| Line break          | \n                        | New line —If the text can be displayed on more than one line, this sets the line break. |
| Send arbitrary code | \h##                      | Sends one arbitrary code defined by the two hexadecimal digits ##.                      |

## **Error messages**

If a command cannot be performed, a descriptive error identifying the problem appears.

For example, the following message indicates a syntax error:

(ITP) - (65535 00000 ERR00005 "ITP: Too Few Parameters")

# CineLife<sup>™</sup> serial API commands

The serial commands can be used to modify product settings.

This document provides a list of all available CineLife<sup>™</sup> serial commands.

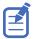

Depending on the projector you are working with, some commands may not be available.

## **AUT-Automation**

Executes a macro from a script.

#### **Parameters**

- Access level: Operator
- Power level (minimum): Power Down

## **Commands**

| Command                                                                                                    | Description | Values |
|----------------------------------------------------------------------------------------------------|-------------|--------|
| AUT+EXEC " <script>" "<macro>"</td><td>Executes the specified macro from the specified script.</td><td>script = Script to run the macro<br>macro = Macro to execute</td></tr></tbody></table></script> |             |        |

## **Examples**

To execute the MyMacro1 macro from the MyScript script:

(AUT+EXEC "MyScript" "MyMacro1")

To execute the MyMacro macro from the MyMacro script:

(AUT+EXEC "MyMacro")

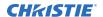

## **CHA-Channel**

Selects the channel configuration.

## **Parameters**

• Access level: Operator

• Power level (minimum): Power Up

## **Commands**

| Command                | Description                                 | Values                                                |
|------------------------|---------------------------------------------|-------------------------------------------------------|
| CHA?                   | Returns the active channel name. (Readonly) | _                                                     |
| CHA " <value>"</value> | Sets the channel configuration.             | value = Channel name                                  |
|                        |                                             | By default, the projector has the following channels: |
|                        |                                             | Media Block Flat                                      |
|                        |                                             | Media Block Scope                                     |
|                        |                                             | HDMI A                                                |
|                        |                                             | HDMI B                                                |
|                        |                                             | HDMI 3D LR                                            |

## **Examples**

Return the active channel name:

(CHA?)

Result:

(CHA! "Media Block Flat")

Set the channel to Media Block Flat:

(CHA "Media Block Flat")

## **DLC-Loaded Content Duration**

Requests the current duration of the loaded content from the device.

## **Parameters**

Access level: Operator

• Power level (minimum): Power Up

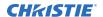

#### **Commands**

| Command | Description                                                              | Values |
|---------|--------------------------------------------------------------------------|--------|
| DLC?    | Replies with the current duration (in seconds) of the loaded. (Readonly) | _      |

## **Example**

Request the current duration of the loaded content: (DLC?)

# **FCS- Focus Lens Position Adjustment**

Adjusts the lens to a specific focus position with a specified direction.

In most cases the active lens file is the one specified by the current channel. If a user selects a different lens file in the user interface ILS File Setup panel, the selected lens file becomes active. That file may be different than the one specified by the current channel.

## **Parameters**

Access level: Operator

• Power level (minimum): Power Up

## **Commands**

| Command                   | Description                                                                   | Values                                          |
|---------------------------|-------------------------------------------------------------------------------|-------------------------------------------------|
| FCS?                      | Returns the current motor position and direction. (Read-only)                 | _                                               |
| FCS <position></position> | Moves the lens mount to a specified focus position with a specified direction | position = Numeric value                        |
| FCS+MOVR <step></step>    | Moves the motor a given number of steps relative to the current location.     | step = Numeric value                            |
| FCS+STOP                  | Stops the motor.                                                              | _                                               |
| FCS+STRT                  | Starts the motor moving in a specified direction.                             | -1 = Negative approach<br>1 = Positive approach |

| Return current motor position and direction:                       |  |
|--------------------------------------------------------------------|--|
| (FCS?)                                                             |  |
| Move lens to position 500 at focus motor with a positive approach: |  |
| (FCS 500 1)                                                        |  |

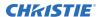

Move lens to position 500 at focus motor with a negative approach:

(FCS 500 -1)

Move the motor 200 steps in a positive direction:

(FCS+MOVR 200)

Move the motor 100 steps in a negative direction:

(FCS+MOVR -100)

Stop the motor:

(FCS+STOP)

Start the motor moving in a positive direction:

(FCS+STRT 1)

## **GAM-Gamma Control**

Gets or sets the gamma file, which describes the gamma response curve for the source signal. The gamma control and files are set when the PIU command is off.

#### **Parameters**

Access level: Installer

• Power level (minimum): Power Up

#### **Commands**

| Command                                            | Description                                                | Values                                                                                 |
|----------------------------------------------------|------------------------------------------------------------|----------------------------------------------------------------------------------------|
| GAM?                                               | Returns the active gamma file. (Read-only)                 | _                                                                                      |
| GAM?L                                              | Returns a list of all available gamma files. (Readonly)    | _                                                                                      |
| GAM " <file>"</file>                               | Sets the gamma file for the active channel.                | file = Subject to the range returned in GAM?L                                          |
| GAM+CHAN?<br>" <channel>"</channel>                | Gets the gamma file for the specified channel. (Read-only) | channel = The name of a specific channel                                               |
| GAM+CHAN<br>" <channel>" "<file>"</file></channel> | Sets the gamma file for the specified channel.             | channel = The name of a specific channel file = Subject to the range returned in GAM?L |

| Return the active gamma file: |  |
|-------------------------------|--|
| (GAM?)                        |  |
| Result:                       |  |

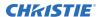

```
(GAM! "Gamma 2.6")
Return a list of all available gamma files:
(GAM?L)
Result:
(GAM!L001 001 000 "Gamma 2.4")
(GAM!L001 001 001 "Gamma 2.6")
Set the specified gamma file for the active channel:
(GAM "Gamma 2.4")
Set the gamma file of the active channel to index 1 from a previous listing:
(GAM 1)
Return the gamma file used by the specified channel:
(GAM+CHAN? "Media Block Flat")
Result:
(GAM+CHAN! "Gamma 2.6")
Set the gamma file for the specified channel to the specified file:
(GAM+CHAN "Media Block Flat" "Gamma 2.4")
Set the gamma file for the specified channel to the specified file at index 1 from the previous listing:
(GAM+CHAN "Media Block Flat" 1)
```

# **HLP-Serial Help**

Queries a list of all available serial commands, with brief descriptions and current enabled states.

#### **Parameters**

Access level: None

• Power level (minimum): Power Down

## **Commands**

| Command             | Description                                          | Values |
|---------------------|------------------------------------------------------|--------|
| HLP?                | Requests entire command help listing. (Read-only)    | _      |
| HLP? " <command/> " | Requests help list for a single command. (Read-only) | _      |

| Retrieve entire command help listing:                     |  |
|-----------------------------------------------------------|--|
| (HLP?)                                                    |  |
| Retrieve all parameters and descriptions for PWR command: |  |

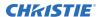

(HLP? "PWR")

## **ILF-ILS File**

Gets or sets the active or specified channel intelligent lens system (ILS) file.

#### **Parameters**

Access level: Installer

• Power level (minimum): Power Up

## **Commands**

| Command                                         | Description                                                     | Values                                                               |
|-------------------------------------------------|-----------------------------------------------------------------|----------------------------------------------------------------------|
| ILF?                                            | Returns the ILS file in use by the system. (Read-only)          | _                                                                    |
| ILF?L                                           | Returns a list of all available ILS files. (Read-only)          | _                                                                    |
| ILF " <file>"</file>                            | Sets the active ILS file.                                       | file = Subject to the range returned in ILF?L                        |
| ILF+CHAN?<br>" <channel>"</channel>             | Returns the ILS file used by the specified channel. (Read-only) | channel = Name of a valid channel                                    |
| ILF+CHAN " <file>" "<channel>"</channel></file> | Sets the ILS file for the specified channel.                    | file = Name of a valid ILS file<br>channel = Name of a valid channel |

```
Return the ILS file in use by the system:
(ILF?)
Result:
(ILF! "ILS Scope")

Return a list of all available ILS files:
(ILF?L)
Result:
(ILF!L001 001 000 "ILS Scope")
(ILF!L001 001 001 "ILS Flat")
...

Set the active ILS file:
(ILF "ILS Flat")

Return the ILS file used by the specified channel:
(ILF+CHAN? "Media Block Flat")
Result:
```

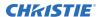

((ILF+CHAN! "ILS Flat")
Set the ILS Flat file as the ILS file for the specified channel:
(ILF+CHAN "Media Block Flat" "ILS Flat")

# **ILS-ILS Setup**

Calibrates and resets the intelligent lens system (ILS).

## **Parameters**

Access level: Operator

Power level (minimum): Power Up

## **Commands**

| Command    | Description                                                                                          | Values |
|------------|----------------------------------------------------------------------------------------------------|--------|
| ILS+CALB 1 | Performs a full calibration on the ILS.                                                              | 1      |
| ILS+CSTS?  | Returns the status of the calibration. (Read-only) $0 = \text{Completed.}$ $1 = \text{In progress.}$ | _      |
| ILS+ENAB?  | Indicates if the ILS is enabled (1) or disabled (0). (Read-only)                                     | _      |
| ILS+INST?  | Indicates if the ILS is installed (1) or not (0). (Read-only)                                        | _      |
| ILS+RSET 1 | Performs a reset on the lens motor.                                                                  | 1      |
| ILS+RSTS?  | Returns the status of the motor reset. (Read-only) $0 = \text{Complete}$ $1 = \text{In progress}$    | _      |

| Perform a full calibration of all axis of the lens system:  (ILS+CALB 1) |
|--------------------------------------------------------------------------|
| Perform a reset of all axis of the lens: (ILS+RSET 1)                    |
| Return the status of the calibration:                                    |
| (ILS+CSTS?) Result:                                                      |
| (ILS+CSTS! 0)                                                            |
| Return the status of the motor reset:                                    |
| (ILS+RSTS?)                                                              |
| Result:                                                                  |

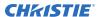

| (ILS+RSTS! 1)                                       |
|-----------------------------------------------------|
| Return the status of the ILS installed: (ILS+INST?) |
| Return the status of the ILS enabled: (ILS+ENAB?)   |

# **INR**–Interrogator

Initiates an interrogator.

## **Parameters**

• Access level: Operator

• Power level (minimum): Power Up

## **Commands**

| Command | Description                | Values |
|---------|----------------------------|--------|
| INR 1   | Initiates an interrogator. | 1      |

## **Examples**

Initiate an interrogator:

(INR 1)

## **ITP-Test Pattern**

Displays a test pattern.

## **Parameters**

Access level: Advanced

• Power level (minimum): Power Up

| Command | Description                                                                                          | Values |
|---------|----------------------------------------------------------------------------------------------------|--------|
| ITP?    | Returns the name of the current test pattern. If 0 is returned, no test pattern is used. (Read-only) | _      |
| ITP?L   | Returns a list of all available test patterns. (Read-only)                                           | _      |

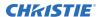

| Command                    | Description                                      | Values                                                               |
|----------------------------|--------------------------------------------------|----------------------------------------------------------------------|
| ITP " <pattern>"</pattern> | Displays a test pattern on the display.          | pattern = Number or string subject to the range returned in ITP?L    |
| ITP+FULL <0   1>           | Sets the test pattern to full screen size.       | 0 = Uses the active channel screen file<br>1 = Uses full screen size |
| ITP+KEEP 1                 | Retains the test pattern when changing channels. | 1                                                                    |

## **Examples**

| Get the current test pattern: (ITP?)                                          |
|-------------------------------------------------------------------------------|
| <pre>Use a string to set the test pattern:   (ITP "DC2K Framing Green")</pre> |
| Use a number to set the test pattern:  (ITP 4)                                |
| Use the full screen size:                                                     |
| (ITP+FULL 1)                                                                  |

## **JOG-Jog Content**

Jogs the content to a defined seconds offset.

This command works similarly to playback; however, it starts playback, displays a single frame on the screen, and then automatically enters a paused state. The user can move the play position to see the current frame on the screen.

When a projector is a slave unit in a multi-projector configuration, do not use this command on the slave unit. A play on the master unit causes the slave unit to play. Christie recommends disabling these controls for the slave unit.

## **Parameters**

• Access level: Operator

• Power level (minimum): Power Up

| Command             | Description                                   | Values                     |
|---------------------|-----------------------------------------------|----------------------------|
| JOG <value></value> | Jogs the content to a defined seconds offset. | value = Numeric in seconds |
|                     |                                               | 0 = Start of content       |

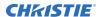

## **Examples**

Play then pause the content at the starting position of 0 seconds (start of content):

Play then pause the content 250 seconds into the content:

(JOG 250)

## **LHO-Lens Horizontal Position Adjustment**

Adjusts the lens offset to a specific horizontal position with a specified direction.

In most cases the active lens is specified by the current channel. If a user selects a different lens file in the ILS File Setup panel of the user interface, the selected lens file becomes active. This file may be different from the one specified by the current channel.

## **Parameters**

Access level: Operator

Power level (minimum): Power Up

#### **Commands**

| Command                       | Description                                                                         | Values                                          |
|-------------------------------|-------------------------------------------------------------------------------------|-------------------------------------------------|
| LHO <position></position>     | Moves the lens mount to a specified horizontal position with a specified direction. | position = Numeric value                        |
| LHO+STRT                      | Starts the motor moving in a specified direction.                                   | -1 = Negative approach<br>1 = Positive approach |
| LHO+STOP                      | Stops the motor.                                                                    | _                                               |
| LHO LHO+MOVR<br><step></step> | Moves the motor a given number of steps based on the current location.              | step = Numeric value                            |

## **Examples**

Return current motor position along the horizontal axis and direction: Move lens to position 500 along the horizontal axis with a positive approach: (LHO 500 1) Move lens to position 500 along the horizontal axis with a negative approach: (LHO 500 -1)Move the motor 100 steps in a negative direction:

(LHO+MOVR -100)

Move the motor 200 steps in a positive direction:

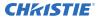

| (LHO+MOVR 200)                                                |  |
|---------------------------------------------------------------|--|
| Stop the motor: (LHO+STOP)                                    |  |
| Start the motor moving in a positive direction:  (LHO+STRT 1) |  |

# LML-LampLoc

Initiates a LampLoc operation.

This command is available only on lamp-based CineLife products.

## **Parameters**

Access level: Operator

• Power level (minimum): Power Up

## **Commands**

| Command | Description                    | Values |
|---------|--------------------------------|--------|
| LML 1   | Initiates a LampLoc operation. | 1      |

## **Examples**

```
Initiate a LampLoc operation:

(LML 1)
```

# **LPF-Lamp File**

Gets or sets the lamp file for the active or specified channel.

This command is available only on lamp-based CineLife products.

## **Parameters**

Access level: Installer

• Power level (minimum): Power Up

| Command | Description                                                     | Values |
|---------|-----------------------------------------------------------------|--------|
| LPF?    | Returns the lamp file in use by the active channel. (Read-only) | _      |

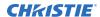

| Command                                                 | Description                                                    | Values                                                                                      |
|---------------------------------------------------------|----------------------------------------------------------------|---------------------------------------------------------------------------------------------|
| LPF?L                                                   | Returns a list of all available lamp files. (Read-only)        | _                                                                                           |
| LPF " <lamp file="">"</lamp>                            | Sets the lamp file for the active channel.                     | lamp file = Subject to the range returned in LPF? or LPF?L                                  |
| LPF+CHAN?<br>" <channel>"</channel>                     | Returns the lamp file used by a specified channel. (Read-only) | channel = The name of a specific channel                                                    |
| LPF+CHAN " <channel>" "<lamp file="">"</lamp></channel> | Sets the lamp file for a specified channel.                    | channel = The name of a specific channel lamp file = Subject to the range returned in LPF?L |

## **Examples**

```
Return the lamp file in use by the active channel:
(LPF?)
Result:
(LPF! "Default3D")
Return a list of all available lamp files:
(LPF?L)
Result:
(LPF!L001 001 000 "Default")
(LPF!L001 001 001 "Default3D")
Set the lamp file at index 1 for the active channel:
(LPF 1)
Set the lamp file Default for the active channel:
(LPF "Default")
Return the lamp file used by the specified channel:
(LPF+CHAN? "Media Block Flat")
Result:
(LPF+CHAN! "Default")
Set the lamp file at index 1 to the specified channel:
(LPF+CHAN "Media Block Flat" 1)
Set the lamp file Default to the specified channel:
(LPF+CHAN "Media Block Flat" "Default")
```

## **LPH-Lamp Hours**

Retrieves the current number of active lamp hours.

This command is available only on lamp-based CineLife products.

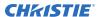

#### **Parameters**

Access level: Operator

• Power level (minimum): Power Up

### Commands

| Command | Description                                                    | Values |
|---------|----------------------------------------------------------------|--------|
| LPH?    | Retrieves the current number of active lamp hours. (Read-only) | _      |

## **Examples**

Retrieve the current number of active lamp hours: (LPH?)

## **LPM-Lamp Mode**

Enables or disables LiteLoc and sets its sensor level.

This command is available only on lamp-based CineLife products.

## **Parameters**

Access Level: Operator

• Power level (minimum): Power Up

## **Commands**

| Command             | Description                                                | Values                                      |
|---------------------|------------------------------------------------------------|---------------------------------------------|
| LPM?                | Returns the lamp mode for the active lamp file. (Readonly) | _                                           |
| LPM <value></value> | Sets LiteLoc sensor level for the active lamp file.        | value = Numeric value                       |
| LPM <0   1>         | Enables or disables LiteLoc for the active lamp file.      | 0 = Disables LiteLoc<br>1 = Enables LiteLoc |

## **Examples**

Return the lamp mode for the active lamp file:

(LPM?)

Result:

(LPM! "0 080")

Where 0 indicates LiteLoc is disabled and the sensor level is set to 80.

Enable LiteLoc and set its sensor level to 60:

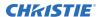

(LPM 1 60)

## **LPP-Lamp Power**

Sets the lamp power used when in constant power mode.

This command is available only on lamp-based CineLife products.

Setting the lamp power for a specific channel, sets the lamp power for every channel with the same lamp file.

#### **Parameters**

Access Level: Operator

• Power level (minimum): Power Up

## **Commands**

| Command             | Description                                          | Values            |
|---------------------|------------------------------------------------------|-------------------|
| LPP?                | Sets the value of the laser diode power. (Read-only) | _                 |
| LPP <power></power> | Sets the lamp power for the active lamp file.        | power = 0 to 100% |

## **Examples**

Return the lamp power for the active lamp file:

(LPP ?)

Result:

(LPP! 0000070)

Set the lamp power to 80% for the active lamp file:

(LPP 80)

# **LVO- Lens Vertical Position Adjustment**

Adjusts the lens offset to a specific vertical position with a specified direction.

In most cases the active lens is specified by the current channel. If a user selects a different lens file in the ILS File Setup panel of the user interface, the selected lens file becomes active. This file may be different from the one specified by the current channel.

#### **Parameters**

• Access level: Operator

• Power level (minimum): Power Up

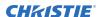

#### **Commands**

| Command                                      | Description                                                                           | Values                                                                |
|----------------------------------------------|---------------------------------------------------------------------------------------|-----------------------------------------------------------------------|
| LVO?                                         | Returns the current motor position along the vertical axis and direction. (Read-only) | _                                                                     |
| LVO <position> &lt;1  <br/>-1&gt;</position> | Moves the lens mount to a specified vertical position with a specified direction.     | position = Numeric value -1 = Negative approach 1 = Positive approach |
| LVO+MOVR <step></step>                       | Moves the motor a given number of steps based on the current location.                | step = Numeric value                                                  |
| LVO+STOP                                     | Stops the motor.                                                                      | _                                                                     |
| LVO+STRT <1   -1>                            | Starts the motor moving in a specified direction.                                     | -1 = Negative approach<br>1 = Positive approach                       |

## **Examples**

Return current motor position along the vertical axis and direction:

(LVO?)

Move lens to position 500 along the vertical axis with a positive approach:

(LVO 500 1)

Move lens to position 500 along the vertical axis with a negative approach:

(LVO 500 -1)

Move the motor 100 steps in a negative direction:

(LVO+MOVR -100)

Move the motor 200 steps in a positive direction:

(LVO+MOVR 200)

Stop the motor:

(LVO+STOP)

Start the motor moving in a positive direction:

(LVO+STRT 1)

## **MCG-Measured Color Gamut**

Gets or sets the measured color gamut (MCGD) file and measured values.

Data values are divided by 10000 when using the +DATA subcode.

## **Parameters**

- Access level: Installer
- Power level (minimum): Power Up

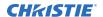

## Commands

| Command                                                                                                    | Description                                                                                                    | Values                                         |
|----------------------------------------------------------------------------------------------------|----------------------------------------------------------------------------------------------------|------------------------------------------------|
| MCG?                                                                                                    | Returns the active MCGD file. (Read-only)                                                                                                    | _                                              |
| MCG?L                                                                                                    | Returns a list of all available MCGD files. (Read-only)                                                                                         | _                                              |
| MCG " <value>"</value>                                                                                             | Sets the MCGD file to the specified file for the active channel.                                                                                | value = Subject to the range returned in MCG?L |
| MCG+CHAN?<br>" <channel>"</channel>                                                                                | Returns the MCGD file for the specified channel. (Readonly)                                                                                     | channel = Name of a specific channel           |
| MCG+CHAN<br>" <channel>"</channel>                                                                                 | Sets the MCGD file for the specified channel.                                                                                                   | channel = Name of a specific channel           |
| " <value>"</value>                                                                                                 |                                                                                                    | value = Subject to the range returned in MCG?L |
| MCG+DATA?                                                                                                    | Returns the MCGD measurement values for the active channel. (Read-only)                                                                         | _                                              |
| MCG+DATA <redx> <redy> <greenx></greenx></redy></redx>                                                             | Sets the MCG measurement values for red, green, blue, white, and black.                                                                         | redx = Red x MCG measurement value             |
| <pre><greeny> <bluex> <bluey> <whitex> <whitey> <blackx></blackx></whitey></whitex></bluey></bluex></greeny></pre> |                                                                                                    | redy = Red y MCG measurement value             |
| <br><br><br><br><br><br><br>                                                                                       |                                                                                                    | greenx = Green x MCG<br>measurement value      |
|                                                                                                    |                                                                                                    | greeny = Green y MCG<br>measurement value      |
|                                                                                                    |                                                                                                    | bluex = Blue x MCG<br>measurement value        |
|                                                                                                    |                                                                                                    | bluey = Blue y MCG<br>measurement value        |
|                                                                                                    |                                                                                                    | whitex = White x MCG measurement value         |
|                                                                                                    |                                                                                                    | whitey = White y MCG<br>measurement value      |
|                                                                                                    |                                                                                                    | blackx = Black x MCG<br>measurement value      |
|                                                                                                    |                                                                                                    | blacky = Black y MCG<br>measurement value      |
| MCG+SAVE<br>" <value>"</value>                                                                                     | Saves the active MCGD values to the specified file. If the file already exists, the contents are overwritten; otherwise, a new file is created. | value = MCG file name                          |

| Return the active MCGD file: |  |
|------------------------------|--|
| (MCG?)                       |  |
| Result:                      |  |
| (MCG! "Nominal")             |  |

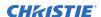

```
Return a list of all available MCGD files:
(MCG?L)
Result:
(MCG!L001 001 000 "Nominal")
(MCG!L001 001 001 "Nominal v2")
Set the MCGD file for the active channel:
(MCG "Nominal v2")
Set the MCGD file at index 1 from a previous listing for the active channel:
(MCG 1)
Return the MCGD file for the specified channel:
(MCG+CHAN? "Media Block Flat")
Result:
(MCG+CHAN! "Nominal")
Set the MCGD file for the specified channel to the specified file:
(MCG+CHAN "Media Block Flat" "Nominal v2")
Set the MCGD file for the specified channel to the specified file at index 1 from a previous listing:
(MCG+CHAN "Media Block Flat" 1)
Return the MCGD measurement values for the active channel:
(MCG+DATA?)
Result:
(MCG+DATA! 0006800 0003200 0002650 0006900 0001500 0000600 0003140 0003510 0000000
0000000)
Set the active MCGD measured values:
(MCG+DATA 0006800 0003200 0002650 0006900 0001500 0000600 0003140 0003510 0000000
0000000)
Save the active MCGD measurement values to the specified file:
(MCG+SAVE "filename")
```

# **MSG-User Message**

Displays a message on the touch panel or writes a message to the projector logs.

The message on the touch panel appears in a popup window, which the operator can acknowledge.

#### **Parameters**

- Access level: Operator
- Power level (minimum): Power Down

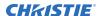

#### **Commands**

| Command                            | Description                            | Values                                                  |
|------------------------------------|----------------------------------------|---------------------------------------------------------|
| MSG+LOGE " <message>"</message>    | Writes a message to the error log.     | message = Text string containing 128 characters or less |
| MSG+LOGN<br>" <message>"</message> | Writes a message to the notice log.    | message = Text string containing 128 characters or less |
| MSG+LOGW<br>" <message>"</message> | Writes a message to the warning log.   | message = Text string containing 128 characters or less |
| MSG+USER " <message>"</message>    | Displays a message on the touch panel. | message = Text string containing 128 characters or less |

## **Examples**

Display Hello World! on the touch panel:

(MSG+USER "Hello World!")

Write Hello World! as an error in the projector logs:

(MSG+LOGE "Hello World!")

# **PLY-Play Content**

Plays already loaded content for a defined offset.

When a projector is a slave unit in a multi-projector configuration, do not use this command on the slave unit. A play on the master unit causes the slave unit to play. Christie recommends disabling these controls for the slave unit.

#### **Parameters**

• Access level: Operator

• Power level (minimum): Power Up

#### **Commands**

| Command             | Description                                      | Values                                                      |
|---------------------|--------------------------------------------------|-------------------------------------------------------------|
| PLY <value></value> | Plays the content at the defined seconds offset. | value = Numeric<br>value in seconds<br>0 = Start of content |

| Play the content at the starting position of 0 seconds: |
|---------------------------------------------------------|
| (PLY 0)                                                 |
| Play the content 250 seconds into the content:          |

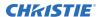

(PLY 250)

## **PNG-Ping**

Returns basic projector information to the user, including the type of device and main software version.

Some devices have multiple CPUs, each with its own software version. Only the software version of what is considered to be the master CPU, is returned.

## **Parameters**

- Access level: None
- Power level (minimum): Power Down

## **Commands**

| Command  | Description                                                                                             | Values |
|----------|----------------------------------------------------------------------------------------------------|--------|
| PNG?     | Returns basic projector information. (Read-only)                                                        | _      |
|          | <type> <major> <minor> <beta></beta></minor></major></type>                                             |        |
|          | • <type> = 60 indicates a Series 3 cinema projector</type>                                              |        |
|          | <major>, <minor>, <build> = Software version</build></minor></major>                                    |        |
|          | <ul> <li><beta> = Indicates it is an engineering build and has not been<br/>validated</beta></li> </ul> |        |
| PNG+BILD | Returns the package version (build number).                                                             | _      |

| Send a ping:                                                                    |  |
|---------------------------------------------------------------------------------|--|
| (PNG?)                                                                          |  |
| Result:                                                                         |  |
| (PNG!60 001 000 234)                                                            |  |
| Indicates Series 3 cinema projector type, software: 1 major, 0 minor, 234 beta. |  |
| Determine build number:                                                         |  |
| (PNG+BILD?)                                                                     |  |
| Result:                                                                         |  |
| (PNG+BILD!00044)                                                                |  |
| Indicates build number 44.                                                      |  |

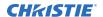

## **PUS-Pause/Resume Content**

Pauses content or resumes playing content.

When a projector is a slave unit in a multi-projector configuration, do not use this command on the slave unit. A play on the master unit causes the slave unit to play. Christie recommends disabling these controls for the slave unit.

## **Parameters**

· Access level: Operator

• Power level (minimum): Power Up

## **Commands**

| Command     | Description                                | Values                      |
|-------------|--------------------------------------------|-----------------------------|
| PUS <0   1> | Pauses content or resumes playing content. | 0 = Resumes playing content |
|             |                                            | 1 = Pauses content          |

## **Examples**

| Resume playback of the content:  (PUS 0) |  |
|------------------------------------------|--|
| Pause playback of the content:  (PUS 1)  |  |
| Toggle between pause and resume:  (PUS)  |  |

## **PWR-Power**

Changes the power state of the product.

## **Parameters**

• Access Level: Operator

• Power level (minimum): Power Down

| Command           | Description                                                   | Values                                                                                             |
|-------------------|---------------------------------------------------------------|----------------------------------------------------------------------------------------------------|
| PWR?              | Returns the current power state of the projector. (Read-only) | _                                                                                                  |
| PWR <mode></mode> | Changes the power mode.                                       | 0 = Turns the projector on and the light source off<br>1 = Turns the projector and light source on |

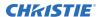

| Command   | Description                                                       | Values                                                                                                    |
|-----------|-------------------------------------------------------------------|----------------------------------------------------------------------------------------------------|
|           |                                                                   | 3 = Sets the projector to standby mode                                                                                   |
|           |                                                                   | 10 = Cool down lamp—projector stays in cooling down mode for 10 minutes after the light source is turned off (Read-only) |
|           |                                                                   | 11 = Warm up—middle status between standby and full power mode (Read-only)                                               |
| PWR+COOL? | Returns the status of the current cooling down timer. (Read-only) | _                                                                                                    |
| PWR+STAT? | Returns the status of the current power state. (Read-only)        | _                                                                                                    |

## **Examples**

(PWR?)

Turn the projector on and the light source off:

(PWR 0)

Turn on the projector and light source:

(PWR 1)

Set the projector to standby mode:

(PWR 3)

Return the time remaining (in seconds) for cooling down mode:

(PWR+COOL?)

Return the projector power status:

(PWR+STAT?)

## **SHU-Shutter**

Opens and closes the shutter.

## **Parameters**

• Access level: Operator

• Power level (minimum): Power Up

| Command     | Description                                | Values                |
|-------------|--------------------------------------------|-----------------------|
| SHU?        | Gets the state of the shutter. (Read-only) | _                     |
| SHU <0   1> | Opens or closes the shutter.               | 0 = Opens the shutter |

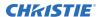

| Command | Description | Values                 |
|---------|-------------|------------------------|
|         |             | 1 = Closes the shutter |

## **Examples**

| the state of the shutter:   |
|-----------------------------|
| HU?)                        |
| sult:                       |
| HU!O)                       |
| icates the shutter is open. |
| ·                           |
| en the shutter:             |
|                             |
| en the shutter:             |

# **SST-System Status**

Retrieves the various system status groups.

To retrieve a single item, include the item index number (SST+SUBCODE?yy) where yy is the index number of the item. The response to each command is a single message for each item, with the format:

(SST+SUBCODE!yyy zzz "Status Text" "Status Description")

## where

- yyy is the item index number
- zzz is the alert condition (0=Unknown, 1=OK, 2=Warning, 3=Critical Error, 4=Sensor Failure)

## **Parameters**

- Access level: None
- Power level (minimum): Power Down

| Command   | Description                                                                      | Values                                  |
|-----------|----------------------------------------------------------------------------------|-----------------------------------------|
| SST?      | Returns information on all status groups, with one message per item. (Read-only) | Where parameters are: P1 = Index number |
| SST+ALRM? | Returns a summary of any active alarms. (Read-only)                              | P2 = Error level                        |
| SST+COOL? | Returns cooling data—cooling fans, air flow, and so on. (Read-only)              | P3 = Value<br>P4 = Description          |
| SST+INTE? | Returns interlock data. (Read-only)                                              | Error level is:                         |

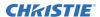

| Command   | Description                                                                   | Values                    |
|-----------|-------------------------------------------------------------------------------|---------------------------|
| SST+LAMP? | Returns lamp operational data. (Read-only)                                    | 0 = No errors or warnings |
| SST+LENS? | Returns lens data. (Read-only)                                                | 1 = Warning               |
| SST+NTWK? | Returns network configuration. (Read-only)                                    | 2 = Critical error        |
| SST+SECU? | Returns security data. (Read-only)                                            | 3 = Unknown               |
| SST+SERI? | Returns serial numbers. (Read-only)                                           |                           |
| SST+SYST? | Returns system data—power, hours of use, shutter open, and so on. (Read-only) |                           |
| SST+TEMP? | Returns temperature data. (Read-only)                                         |                           |
| SST+VERS? | Returns version numbers. (Read-only)                                          |                           |
| SST+VIDO? | Returns video related data. (Read-only)                                       |                           |

# **STP-Stop Content**

Stops playing content.

When a projector is a slave unit in a multi-projector configuration, do not use this command on the slave unit. A play on the master unit causes the slave unit to play. Christie recommends disabling these control for the slave unit.

#### **Parameters**

Access level: Operator

• Power level (minimum): Power Up

#### Commands

| Command  | Description                               | Values |
|----------|-------------------------------------------|--------|
| STP      | Stops playing the current content.        | _      |
| STP+INTR | Cancels the current playing intermission. | _      |

| Stop playing the current content:        |  |
|------------------------------------------|--|
| Cancel the current playing intermission: |  |
| (STP+INTR)                               |  |

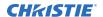

# **TCG-Target Color Gamut**

Gets or sets the target color gamut file (TCGD).

The TCGD file describes the chosen output colorimetry from the projector.

## **Parameters**

• Access level: Installer

• Power level (minimum): Power Up

## **Commands**

| Command                                         | Description                                                      | Values                                                                                   |
|-------------------------------------------------|------------------------------------------------------------------|------------------------------------------------------------------------------------------|
| TCG?                                            | Returns the active TCGD file. (Read-only)                        | _                                                                                        |
| TCG?L                                           | Returns a list of all available TCGD files. (Readonly)           | _                                                                                        |
| TCG " <file>"</file>                            | Sets the TCGD file to the specified file for the active channel. | file = Subject to the range returned in TCG?L                                            |
| TCG+CHAN? " <channel>"</channel>                | Returns the TCGD file for the specified channel. (Read-only)     | channel = Name of a specific channel                                                     |
| TCG+CHAN " <channel>" "<file>"</file></channel> | Sets the TCGD file for the specified channel.                    | channel = Name of a specific channel<br>file = Subject to the range returned in<br>TCG?L |

| Return the active TCGD file:                                                |
|-----------------------------------------------------------------------------|
| (TCG?)                                                                      |
| Result:                                                                     |
| (TCG! "Rec. 709")                                                           |
| Return a list of all available TCGD files:                                  |
| (TCG?L)                                                                     |
| Result:                                                                     |
| (TCG!L001 001 000 "Rec. 709")                                               |
|                                                                             |
| Set the TCGD file for the active channel to the specified file:             |
| (TCG "P7v1")                                                                |
| Set the TCGD file of the active channel to index 1 from a previous listing: |
| (TCG 1)                                                                     |
| Return the TCGD file used by the specified channel:                         |
| (TCG+CHAN? "Media Block Flat")                                              |

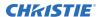

Result:

(TCG+CHAN! "DC28 DCI XYZE 314 351")

Set the TCGD file for the specified channel to the specified file:

(TCG+CHAN "Media Block Flat" "Rec. 709")

Set the TCGD file for the specified channel to the specified file at index 1 from a previous listing:

(TCG+CHAN "Media Block Flat" 1)

## **TMD-Time and Date**

Sets the time zone and Daylight Saving Time, and reads the time and date.

### **Commands**

| Command          | Description                                             | Values                                                                      |
|------------------|---------------------------------------------------------|-----------------------------------------------------------------------------|
| TMD+DATE?        | Returns the date in the format yyyy-mm-dd. (Readonly)   | _                                                                           |
| TMD+DSTA?        | Returns the status of Daylight Saving Time. (Read-only) | _                                                                           |
| TMD+DSTA <0   1> | Enables or disables the Daylight Saving Time.           | 0 = Disables Daylight<br>Saving Time<br>1 = Enables Daylight<br>Saving Time |
| TMD+TIME?        | Returns the time in the format hh:mm:ss. (Read-only)    | _                                                                           |
| TMD+TOFF         | Sets the SM time offset in seconds.                     | +/- 300 seconds                                                             |

| Return the date: (TMD+DATE?)                                         |  |
|----------------------------------------------------------------------|--|
| Result:<br>(TMD+DATE! "2014-08-21")                                  |  |
| Return the status of Daylight Saving Time:  (TMD+DSTA?)              |  |
| Disable Daylight Saving Time:  (TMD+DSTA 0)                          |  |
| Return the local time:  (TMD+TIME?)  Result:  (TMD+TIME! "12:18:49") |  |
| Adjust the SM clock by 120 seconds:  (TMD+TOFF 120)                  |  |

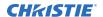

# **UID-User ID**

Allows users to log into the serial interface.

## **Parameters**

• Access level: None

• Power level (minimum): Power Down

## Commands

| Command                                         | Description                                                                                                    | Values                     |
|-------------------------------------------------|----------------------------------------------------------------------------------------------------|----------------------------|
| UID?                                            | Returns the current logged in user and their access level. (Read-only) The following are valid access permissions: | _                          |
|                                                 | 0 = None                                                                                                    |                            |
|                                                 | 10 = SNMP                                                                                                    |                            |
|                                                 | 20 = Operator                                                                                                    |                            |
|                                                 | 30 = Manager                                                                                                    |                            |
|                                                 | 40 = Installer                                                                                                    |                            |
|                                                 | 50 = Marriage                                                                                                    |                            |
|                                                 | 60 = Service                                                                                                    |                            |
|                                                 | 70 = Engineering                                                                                                   |                            |
|                                                 | 80 = Factory                                                                                                    |                            |
| UID <username> <password></password></username> | Logs in with the username and password.                                                                            | username =<br>String value |
|                                                 |                                                                                                    | password =<br>String value |
| UID                                             | Logs out the current user. This also happens when a new user logs in.                                              | _                          |

| Display the current logged in user and their access level: (UID?) |  |
|-------------------------------------------------------------------|--|
| Log out the current user: (UID)                                   |  |
| Log in as service using the default password:                     |  |
| (UID "service" "service")                                         |  |

## **ULD-Unload Content**

Unloads the currently loaded content.

When a projector is a slave unit in a multi-projector configuration, do not use this command on the slave unit. A play on the master unit causes the slave unit to play. Christie recommends disabling these controls for the slave unit.

#### **Parameters**

• Access level: Operator

• Power level (minimum): Power Up

#### **Commands**

| Command | Description                        | Values |
|---------|------------------------------------|--------|
| ULD     | Stops playing the current content. | _      |

## **Examples**

Unload the current loaded content:
(ULD)

## **ZOM-Lens Zoom Position Adjustment**

Sets the lens zoom.

In most cases the active lens is specified by the current channel. If a user selects a different lens file in the ILS File Setup panel of the user interface, the selected lens file becomes active. This file may be different from the one specified by the current channel.

#### **Parameters**

Access Level: Operator

• Power level (minimum): Power Up

| Command                                  | Description                                                            | Values                   |
|------------------------------------------|------------------------------------------------------------------------|--------------------------|
| ZOM?                                     | Returns the current zoom motor position and direction. (Read-only)     |                          |
| ZOM <position> &lt;-1   1&gt;</position> | Moves the lens mount to a specified zoom position.                     | position = Numeric value |
| ZOM+MOVR <step></step>                   | Moves the motor a given number of steps based on the current location. | step = Numeric value     |

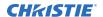

| Command           | Description                                       | Values                                          |
|-------------------|---------------------------------------------------|-------------------------------------------------|
| ZOM+STOP          | Stops the motor.                                  | _                                               |
| ZOM+STRT <-1   1> | Starts the motor moving in a specified direction. | -1 = Negative approach<br>1 = Positive approach |

| Return current Zoom motor position and direction: (ZOM?)           |
|--------------------------------------------------------------------|
| Move Zoom to position 500 with a positive approach:  (ZOM 500 1)   |
| Move Zoom to position 500 with a negative approach:  (ZOM 500 -1)  |
| Move the motor 200 steps in a positive direction:  (ZOM+MOVR 200)  |
| Move the motor 100 steps in a negative direction:  (ZOM+MOVR -100) |
| Stop the motor: (ZOM+STOP)                                         |
| Start the motor moving in a positive direction:  (ZOM+STRT 1)      |

## Corporate offices

Christie Digital Systems USA, Inc. Cypress

ph: 714 236 8610

Christie Digital Systems Canada Inc.

Kitchener

ph: 519 744 8005

## Worldwide offices

Australia

ph: +61 (0) 7 3624 4888

ph: +55 (11) 2548 4753

China (Beijing) ph: +86 10 6561 0240

China (Shanghai) ph: +86 21 6278 7708

ph: +33 (0) 1 41 21 44 04

Germany

ph: +49 2161 664540

ph: +91 (080) 6708 9999

Japan (Tokyo)

ph: 81 3 3599 7481 Korea (Seoul)

ph: +82 2 702 1601

Mexico

ph: +52 55 4744 1790

Republic of South Africa ph: +27 (0)11 510 0094

Russian Federation and Eastern Europe ph: +36 (0) 1 47 48 100

Singapore ph: +65 6877 8737

Spain ph: +34 91 633 9990

United Arab Emirates ph: +971 4 3206688

United Kingdom ph: +44 (0) 118 977 8000

United States (Arizona) ph: 602 943 5700

United States (New York) ph: 646 779 2014

Independant sales consultant offices

ph: +39 (0) 2 9902 1161

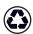

For the most current technical documentation, visit www.christiedigital.com.

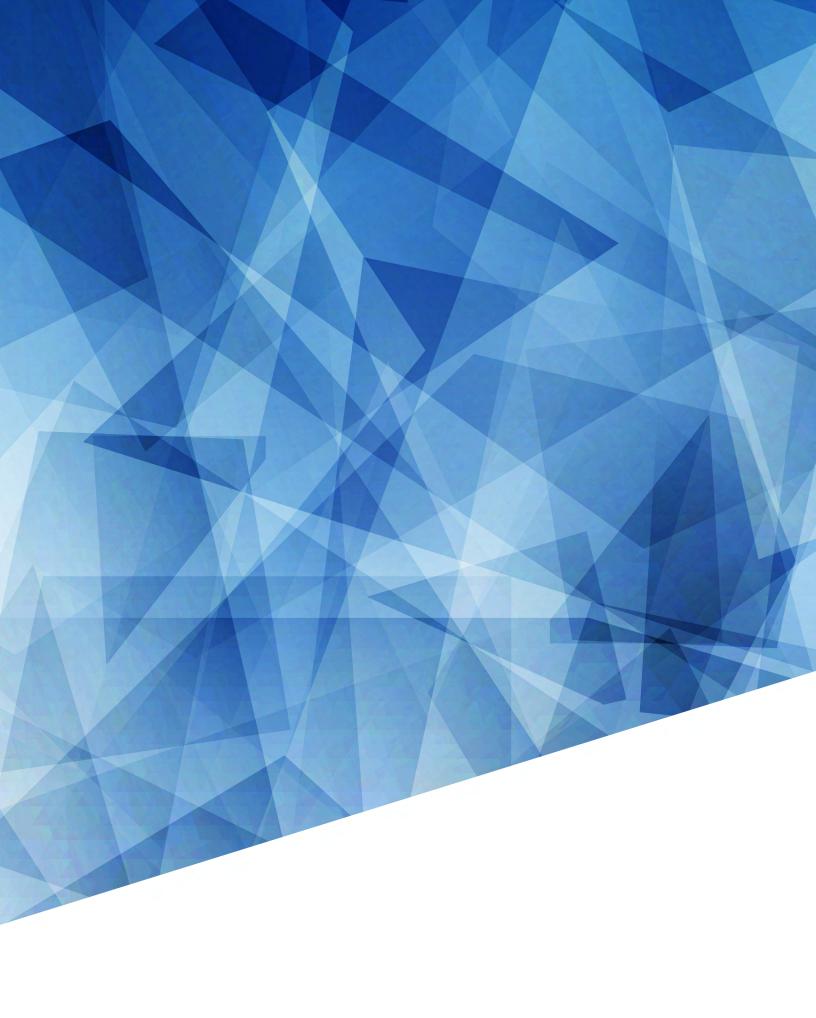